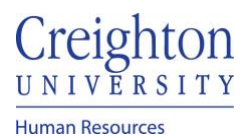

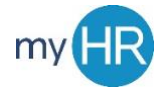

## **View Feedback from Others**

**Purpose:** Review the performance information provided by other employees

1. In 'Team Talent' select 'Performance' icon.

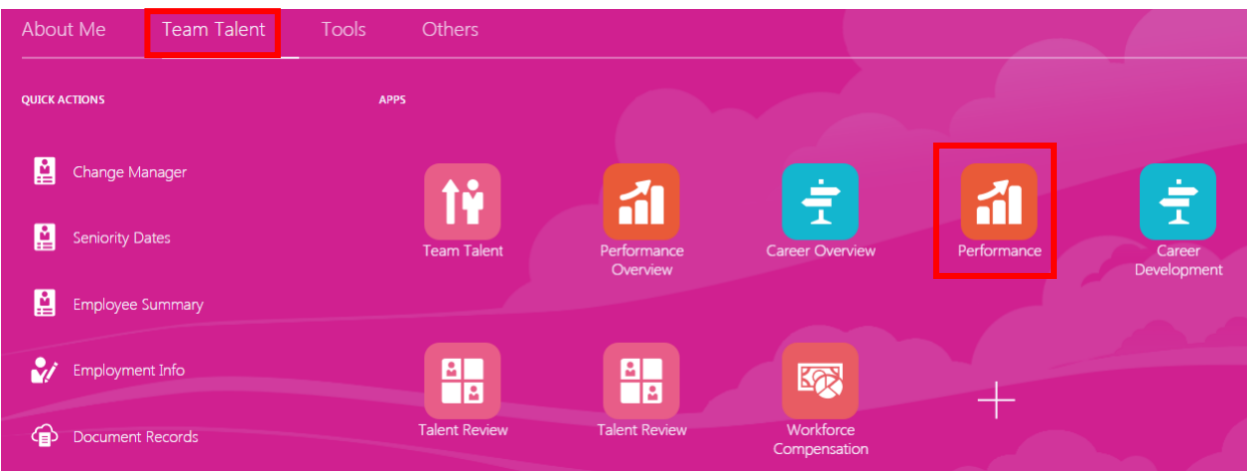

2. Click the 'Participants Responded' hyperlink.

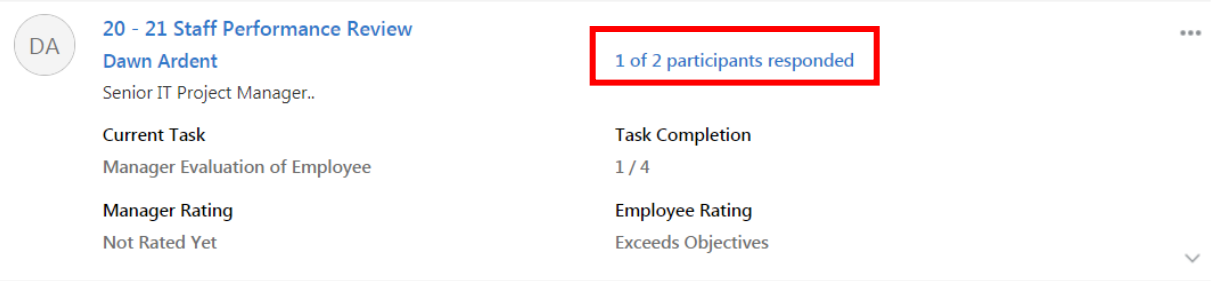

3. Click 'View Feedback.'

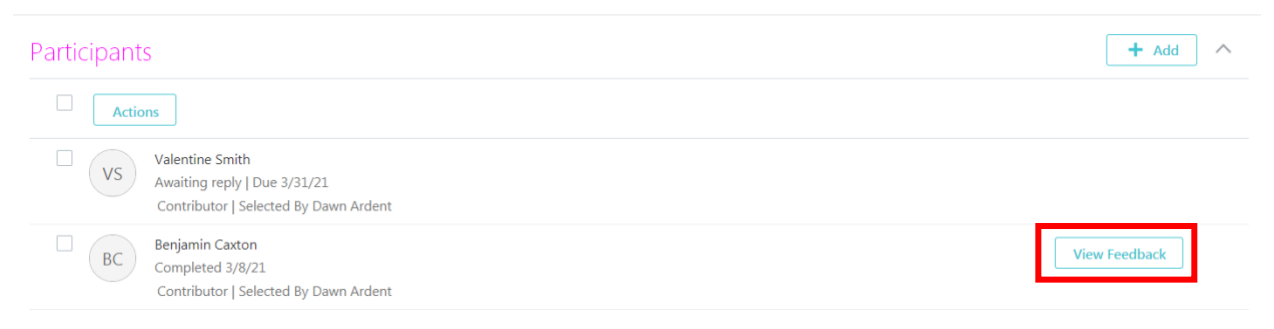

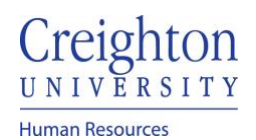

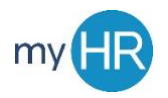

4. Click 'view.'

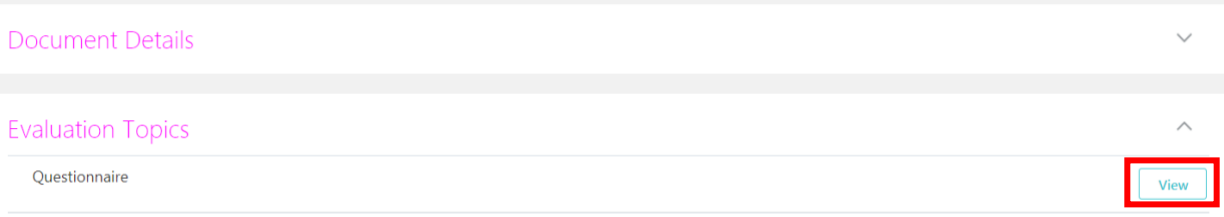

5. View the feedback and click the back arrow to escape.

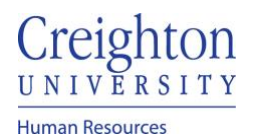

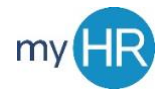

Page **3** of **3**